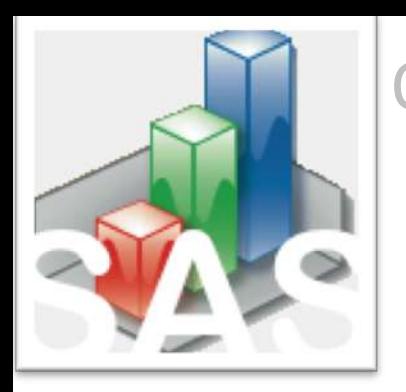

#### QtiSAS|DAN v.2023-01-11

#### **Extract raw-matrixes as ascii-files**

- Open raw-matrixes inside in Qtisas-interface
- Fast look to a raw-matrix

## **Extract raw-matrixes as ascii-files**

#### - Dan|Options:

- [1] Select SAS instrument
- [2] Select input folder
- [3] Select output folder
- Dan|Rawdata|:: Extract :: Raw-matrixes :: tools
	- [4] Push Extract button
	- [5] Select all files you want to extract raw-matrixes
	- [6] Push open button
- [7] Result: all matrixes with extension \*.matrix ill be saved in output/raw-matrix folder

### [1-4] **Extract raw-matrixes as ascii-files**

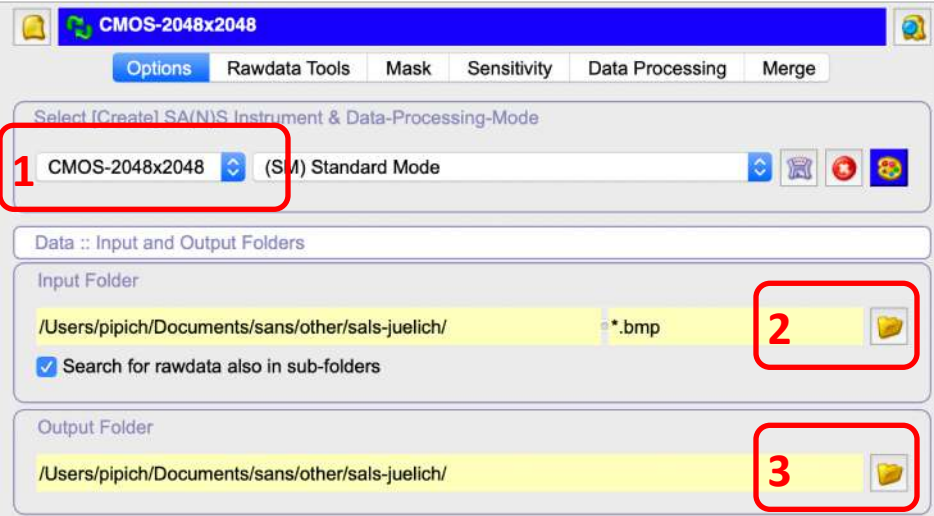

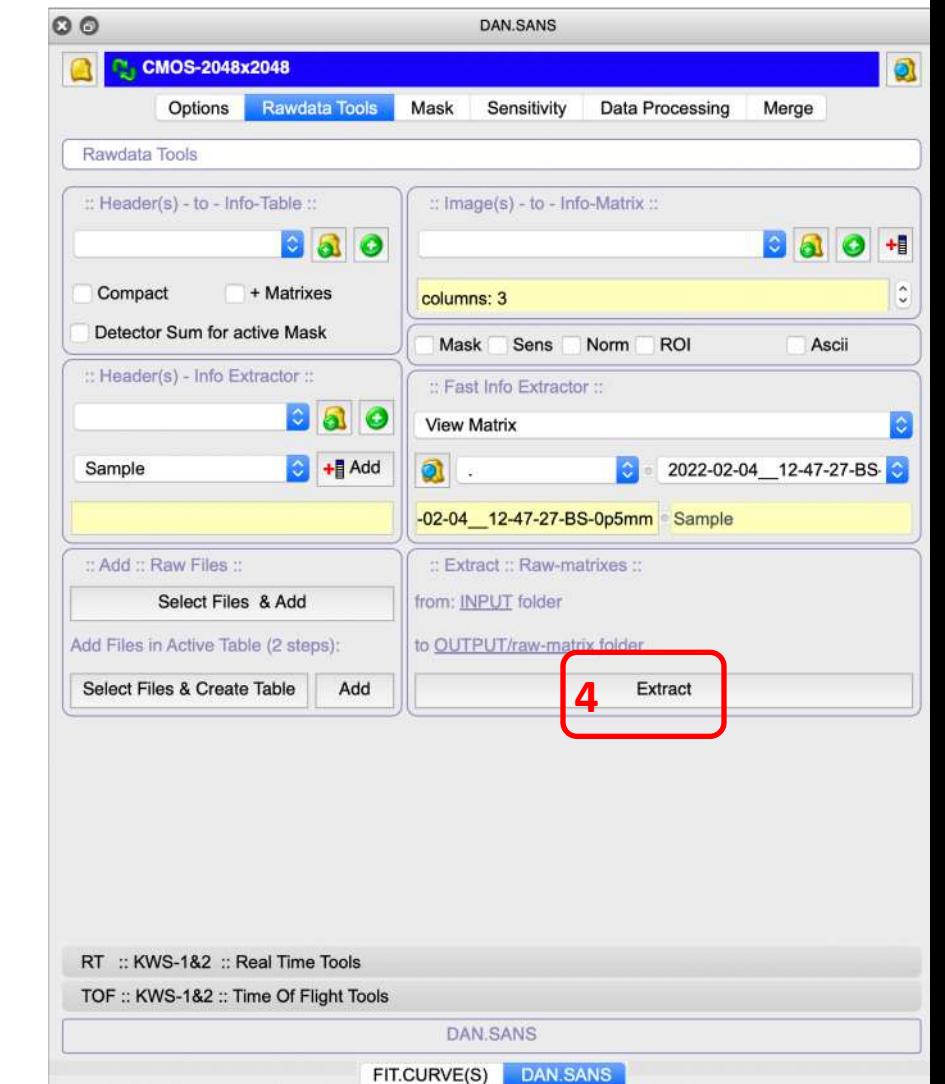

SA(N)S Instrument :: Configuration

**DAN.SANS** 

### [4-6] **Extract raw-matrixes as ascii-files**

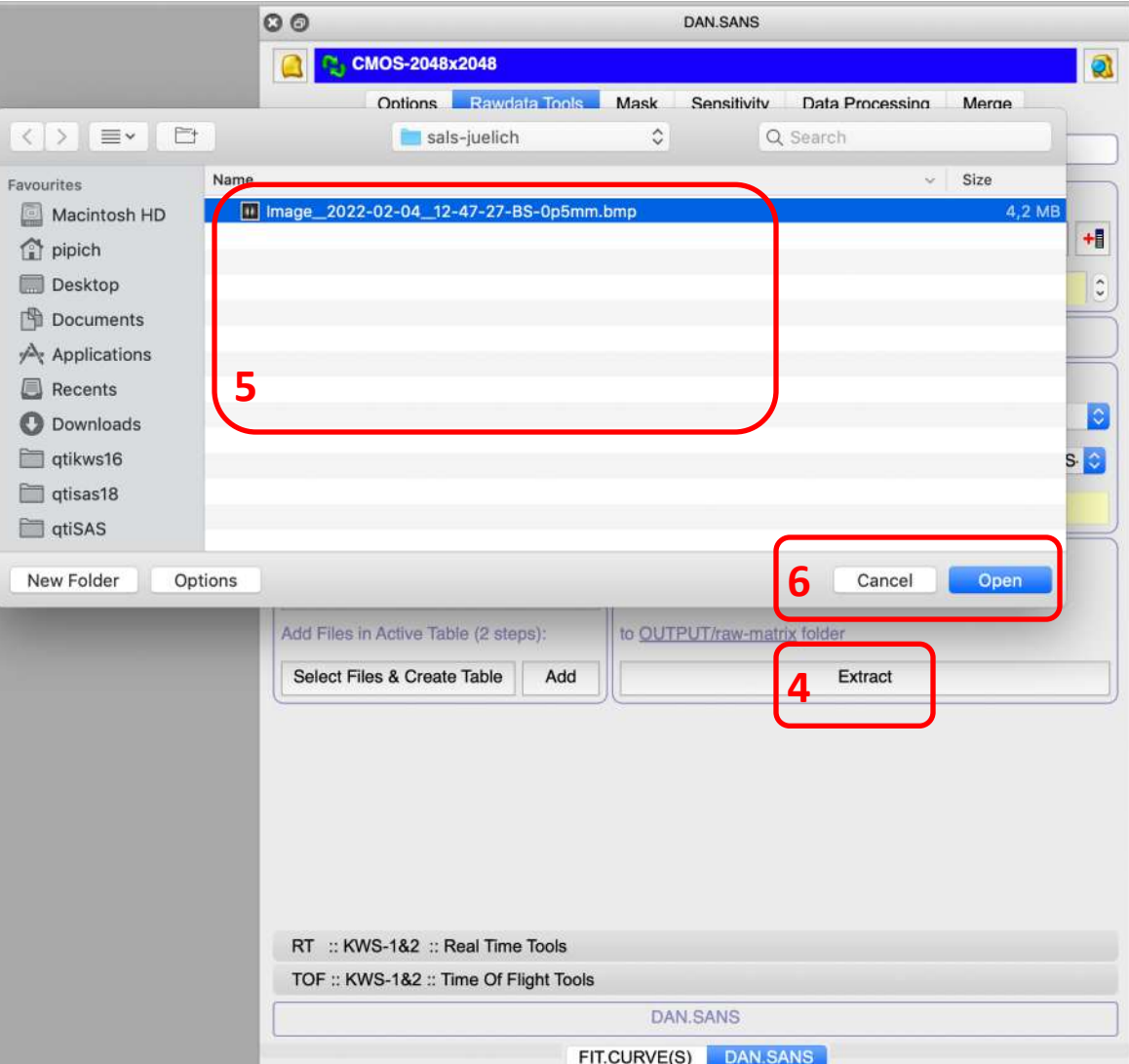

# [7] Result: All matrixes with extension \*.matrix will be saved in output/raw-matrix folder

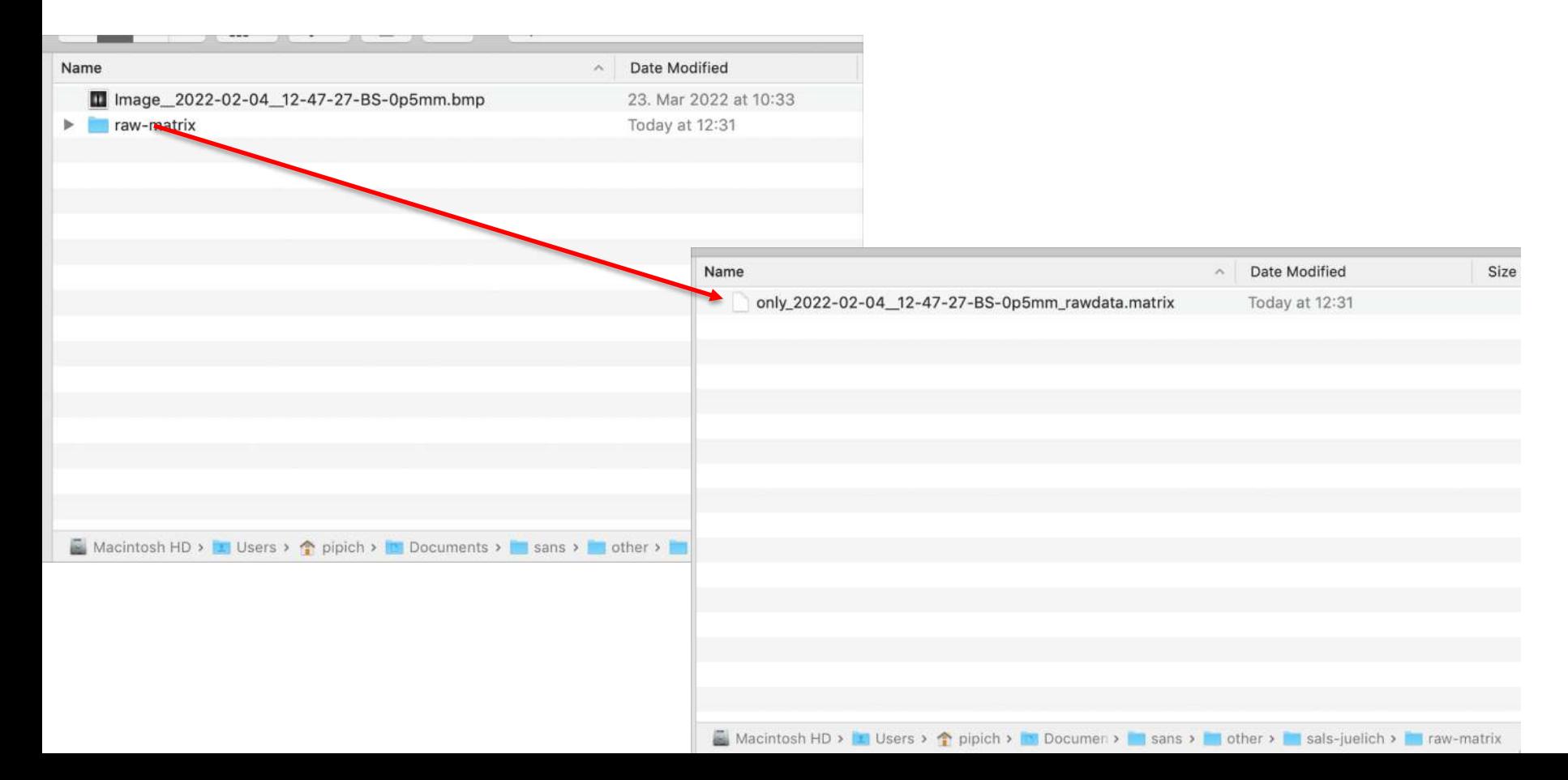

### 2048x2048 matrix

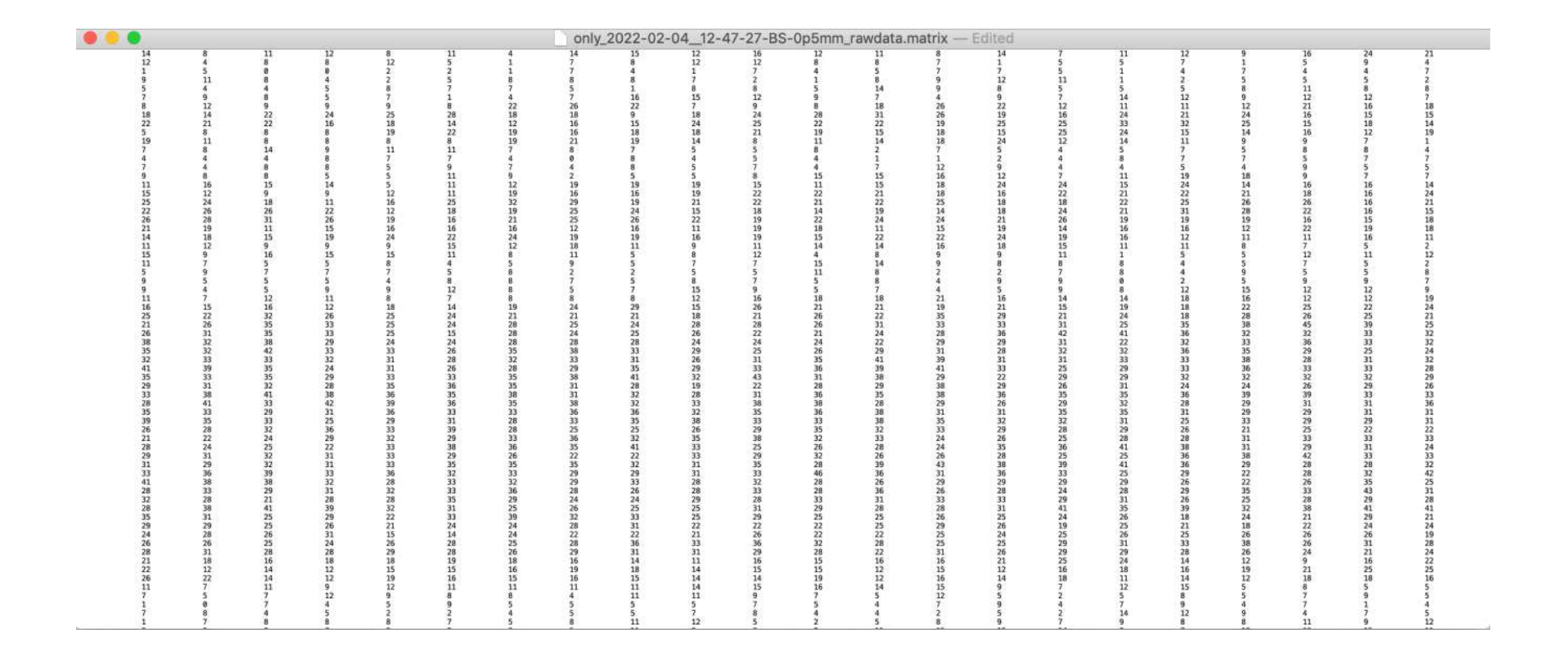